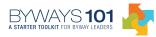

## Welcome To The Byways 101 Tour

1. Welcome to Byways 101. This tour introduces Byways 101 and shows you some of the ways to use this online toolkit for byway leaders.

2. Please register before you begin Byways 101. Key in the same user name and password each time you login. When you finish studying Byways 101 for the day, remember to logout.

3. Byways 101 contains four main Parts: 1) Program Overview; 2) Intrinsic Qualities & The Byway Story; 3) Public & Community Involvement; and 4) Planning, Action & Nomination. For the most training benefit, move through Byways 101 in numerical order—from Part 1 through Part 4. Of course, you can jump to any section at any time for immediate training or for later review.

4. Take the introductory Tour for an overview of that Part's five learning objectives.

5. When you're ready to begin, go to the Home page and click "Start Now." Then check your knowledge using the "pre-test." Choose a PDF to hand-write your answers, a DOC file to keystroke your answers, or a .txt file with text only. Print the form. Use it to assess what you know and what you might want to study in greater detail as you move through the curriculum. No one but you will see your answers.

6. Now you're ready to begin the training. You may want to print the Part to save in your Byways 101 file. Printing the file allows you to work offline at your convenience and make notes. You can also download the text file.

7. Each Part identifies five Learning Objectives—what you should be able to do when you complete that part. Click the Learning Objective to begin the training.

8. At each Learning Objective, the center of the screen shows training information. You can navigate to any of the Parts with the tabs, or use the numbered navigation on the left side of the screen to go to any of the five Learning Objectives. The right side of the screen shows the information for that Learning Objective, allowing you to navigate to any of its sections. Again, we recommend that you read the information in order.

9. Continue reading the information for all five Learning Objectives for that Part. Each Learning Objective concludes with Skill Builders and Recommended Resources.

10. Use the Skill Builders or other exercises to enhance your learning experience. Download or print them to store in your Byways 101 file for future reference.

11. The Recommended Resources may contain publication titles, podcasts and other links related to the Learning Objectives. Print them to store in your Byways 101 file for future reference.

12. To finish the Part, chart your progress with the "post-test." Print the form and use it for your personal learning notes. Store it in your Byways 101 file. Again, no one but you sees what you write.

13. As you move through Byways 101 or later when you return for specific information, the Tools section helps you to quickly find useful resources.

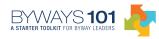

14. Please send us your comments, suggestions or other insights about your experience with Byways 101. This will help us to improve the education and training programs we offer.

15. If you're ready to start Byways 101, return to the Home page now.